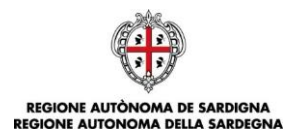

## **Programmazione unitaria 2014-2020 Strategia 2 "Creare opportunità di lavoro favorendo la competitività delle imprese" Programma di intervento 3 "Competitività delle imprese"**

## **"Bando Territoriale Ottana"**

(D.G. R. n. 28/21 del 5.06.2018 e s.m.i. D.G. R. n. 14/31 del 23.03.2016 D.G. R. n. 14/32 del 23.03.2016 D.G.R. n. 2/7 del 12.01.2017)

## **BANDO TERRITORIALE**

Competitività per le MPMI DT n. 493/19 del 21.01.2019 DT n. 591/23 del 25.01.2019 DT n. 2034/123 del 11.03.2019

# **ISTRUZIONI PER LA PRESENTAZIONE DELLE DOMANDE**

Bando Territoriale Ottana Istruzioni per la presentazione online della domanda

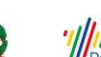

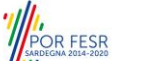

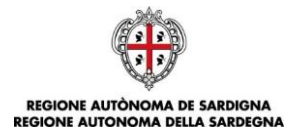

### **Istruzioni per la presentazione della domanda**

#### **Cosa occorre per PRESENTARE LA DOMANDA?**

Per poter procedere alla **presentazione** della domanda occorre possedere i seguenti dati:

- **il codice di convalida** inviato via PEC all'atto della registrazione della domanda sul SIPES;
- **il codice fiscale dell'impresa**, lo stesso utilizzato ai fini della registrazione della domanda sul SIPES.

#### **Dove e quando PRESENTARE LA DOMANDA?**

La domanda può essere presentata a partire **dalle ore 12:00 del 15 marzo 2019**.

Per trasmettere la domanda devi collegarti alla pagina **<http://www.sportellosipes.it/>** dove saranno riportati tutti gli sportelli attivi associati ai bandi gestiti sulla piattaforma SIPES.

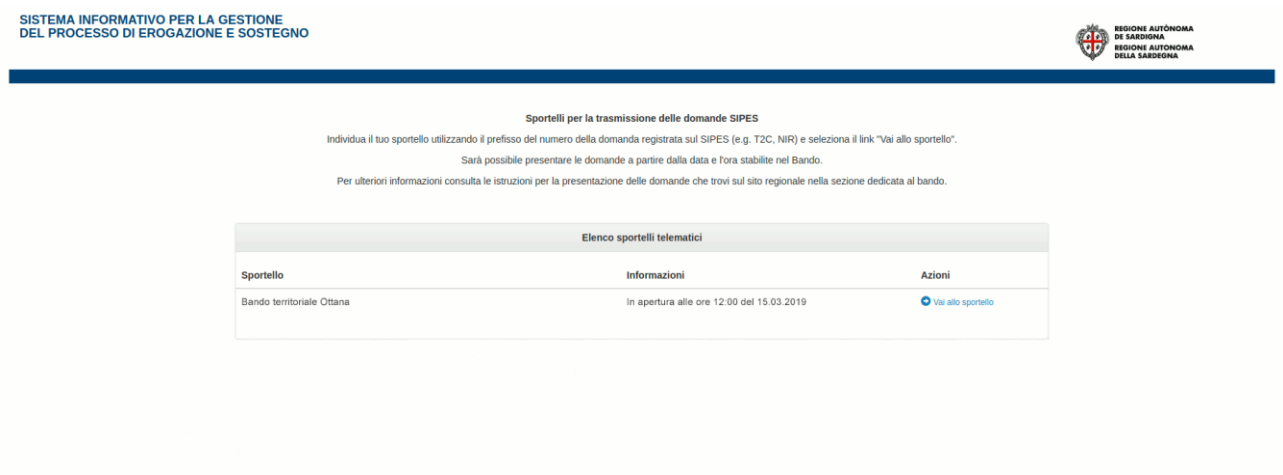

Individua lo sportello corrispondente al bando di interesse (in questo caso "**Bando Territoriale Ottana**" ed eventualmente facendo riferimento al prefisso del numero di domanda registrata sul SIPES) e seleziona il link "*Vai allo sportello*" che rimanda allo sportello selezionato, nel caso specifico **<https://www.sportellosipes.it/ottana/index.html>**.

In questa pagina, sono presenti due campi ove inserire il codice di convalida e il codice fiscale dell'impresa.

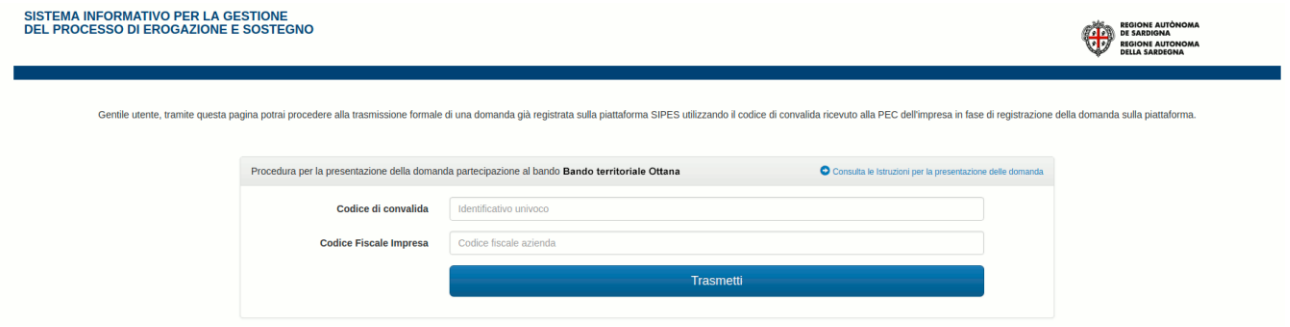

Dopo aver inserito i dati e aver richiesto la trasmissione con l'apposito pulsante, sarà notificata a video la **conferma di avvenuta presentazione della domanda.**

La notifica può essere stampata tramite l'apposito pulsante "Stampa Promemoria".

Il sistema avviserà nel caso in cui non siano stati inseriti i dati corretti o si stia cercando di ritrasmettere la pratica già inviata.

Accedendo alla pagina dello sportello prima della data prevista di apertura, il sistema avviserà che lo sportello è ancora chiuso e non sarà consentita la trasmissione. In questo caso dovrai provvedere **ricaricare la pagina** dopo la data prevista di apertura per ricaricare il form di presentazione.

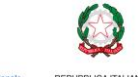

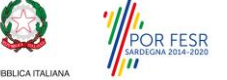

Bando territoriale Ottana Istruzioni per la presentazione online della domanda

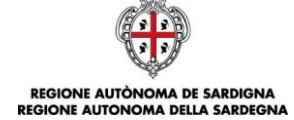

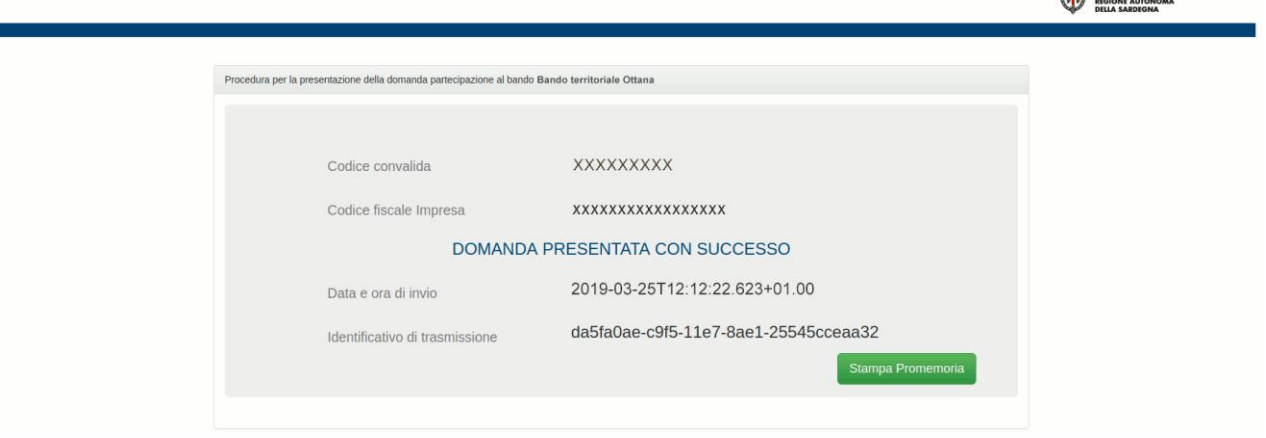

### **Qualche problema?**

#### **Codice di convalida! Cos'è?**

Si ricorda che per poter procedere alla presentazione della domanda è necessario completare la procedura di caricamento e validazione della domanda nella piattaforma SIPES seguendo le indicazioni riportate nelle guide alla compilazione on line specifiche disponibili alla pagina del bando <https://www.regione.sardegna.it/j/v/2644?s=1&v=9&c=389&c1=1337&id=76007>

Il codice di convalida è un elemento indispensabile per la presentazione della domanda ed è il codice che è stato inviato alla pec dell'impresa proponente con la convalida della domanda validata. Se non si è ricevuta la pec o nella pec ricevuta non è presente il codice di convalida si deve contattare il Supporto Tecnico all'indirizzo email sotto riportato.

#### **Qual è il codice fiscale dell'impresa?**

Il codice fiscale dell'impresa è il codice fiscale con cui è stata validata la domanda nella piattaforma SIPES.

#### **Assistenza tecnica**

Per informazioni, segnalazioni e richieste **inerenti** la procedura online il soggetto proponente deve inviare una email all'indirizzo: **[supporto.sipes@sardegnait.it](mailto:supporto.sipes@sardegnait.it)**

Specificando**:**

- Nome e Cognome
- Codice Fiscale e/o Denominazione del soggetto proponente
- Oggetto della segnalazione/richiesta
- Eventuali altre informazioni inerenti la segnalazione/richiesta

**WEDER FESR** 

**ELECTORE AUTOR**<br> **ELECTORE SARDIGNA**